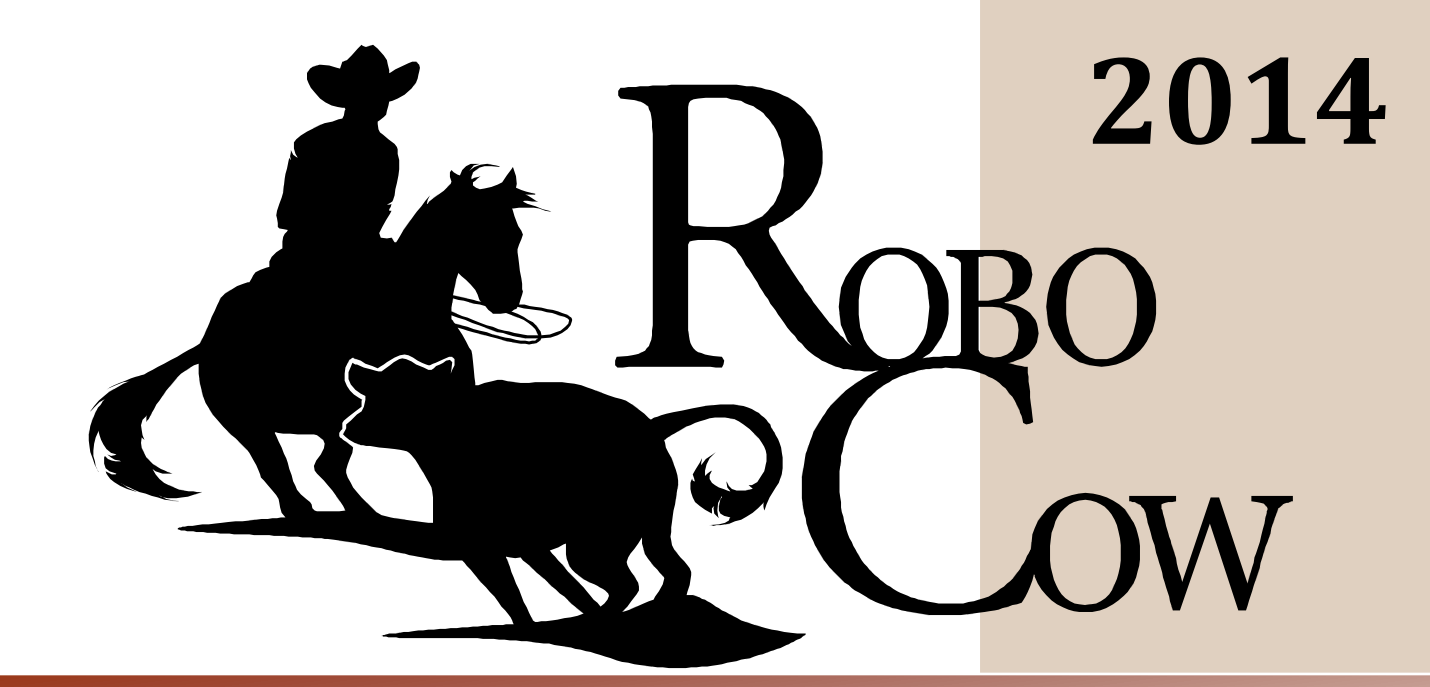

### *the*

## **GUITIING HORSE TRAINING**

# *PROGRAMMABLE REMOTE CONTROL*

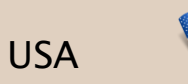

RoboCow LLC T +1 (888) 765-4222 E *[robocowsales@robo-cow.com](mailto:mark.rankin@sympatico.ca)* 15783 Patrick Henry Dr Macomb, MI 48044

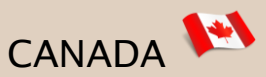

6520804 Canada LTD T +1 (519) 333-3361 E *[robocow@robocow.ca](mailto:robocow@robocow.ca)* P.O. Box 1384 Petrolia, Ontario Canada N0N 1R0

#### **PROGRAMMABLE REMOTE CONTROL INSTRUCTIONS**

#### **NAVIGATING OPTIONS MENU**

Set the speed to zero then press firmly and release both directional buttons to access the options menu.

The options included in the menu are as follows:

Programs

Ratio

Hand

Motor Direction

Arena Calibration

Service

Shut Down

Move through the options menu by using the directional buttons and select one by pressing both buttons.

#### **PROGRAMS**

Using the program option, the user can create and save up to fifteen different programs and replay them at their convenience.

#### **Saving a Program**

Select "Programs" under the options menu then select "User". Next select "Record" and then select one of the fifteen save slots where you would like your program to be stored.

The controller will now save any actions made by the user. The speed and aggression can be adjusted while creating the program. The program will be saved when the controller does not receive an input for 10 seconds.

#### **Executing a Program**

Under the options menu, select "Programs" and then select "User". Select "Execute" and then select the program that you wish to execute. Please note that **the program will start at the location of your flag.**

The programmable controller has a high and low speed. The low speed is factory set to 75% of the high speed. This value is recommended by numerous leading trainers but can be adjusted to the user's personal preference.

#### **Ratio**

Select "Ratio" under the options menu.

Use the directional buttons to adjust the low speed percent value. Lightly pressing the button will change the value by one while pressing it firmly will change the value by 10.

#### **Hand**

The "Hand" option gives the user the freedom of using the remote on both hands by simply flipping the display.

Select "Hand" in the options menu.

Use the directional buttons to switch between "right" or "left" hand.

#### **Motor Direction**

The motor direction option allows the user to switch the direction that the motor turns relative to the directional buttons.

Select "Motor Direction" under the options menu.

Use the directional buttons to change the motor direction.

#### **Arena Calibration**

The arena calibration option allows the user to set and reset arena limits. Arena limits are two points along your pulley system that the flag will automatically stop at.

#### **Setting Arena Limits**

Under the options menu, select "Arena Calibration" then select "Set".

Follow the directions on the remote screen. Please note that "Home" refers to 3 feet or 1 meter on either side of the RoboCow unit box. "Far position" refers to the opposite end but the same side of the rope loop.

#### **Resetting Arena Limits**

Under the options menu select "Arena Calibration" then select "Reset". The arena limits are now gone.

#### **Service**

The service option allows the user to connect the remote controller to their pc and to reformat the controller memory to factory settings.

#### **PC Access**

PC access allows programs to be transferred from the controller to the pc and from the pc to the controller. Programs can also be created on the pc and tested directly from the pc. (Note: These options require additional software and hardware. Please contact manufacturer for more details.)

#### **Memory Format**

Selecting memory format will erase all programs and reset all settings to factory default.

#### **Shut Down**

The "Shut Down" option exits the options menu.